# *SchoolZone Pilot:* **Information for Parents**

## Our school is testing a new version of SchoolZone.

#### **What is SchoolZone?**

Since 2006, SchoolZone has been Edmonton Public Schools' main online tool for communicating with families. This secure portal gives parents access to important news and student information.

#### **We've upgraded**

In recent years, we've added new features to improve the tool. Now it's time for a redesign to better meet everyone's needs.

Last year, we invited parents, students and staff to share their thoughts about SchoolZone. We heard from nearly 4,000 people about what works well and what we could do to make it better. We've been working hard to use that feedback to improve SchoolZone for everyone.

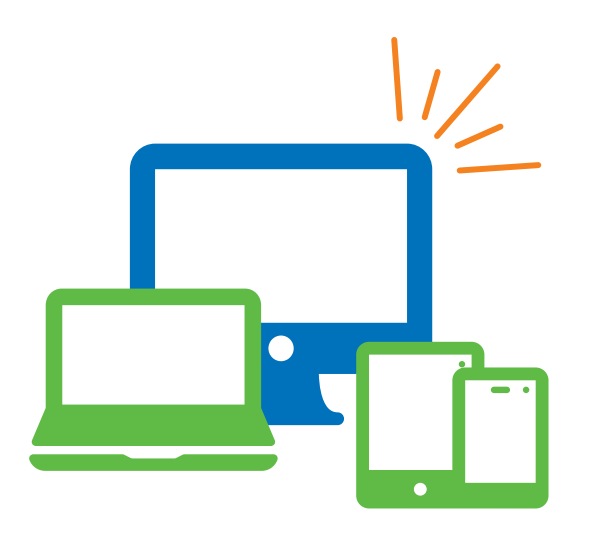

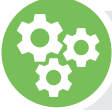

## **What can you look forward to?**

#### **A** site that works on desktops, **smartphones and tablets**

- Larger font size and consistent text formatting to improve readability.
- Information scaled to fit most screens.
- All features now available on smartphones.
- The ability to pin SchoolZone to the home screen of your device. The steps involved will vary, depending on the device and browser you're using. Check out instructions online or talk to your school for help.

### **Finding information faster and easier**

- Information organized more intuitively using drop-down menus.
- A clean, modern design for easier navigation.

#### Getting more specific notifications **about what's new**

- The notification emails include details about the updated section and title of the post.
- A display of how many updates have been made since you last signed in.

#### **Accessing SchoolZone's classic key features, including:**

- School News
- Pre-enrolment
- Homework
- Yellow bus tracking

with Where's My Bus?

- Attendance records
	- Locker selection
- Progress reports • Fee payments

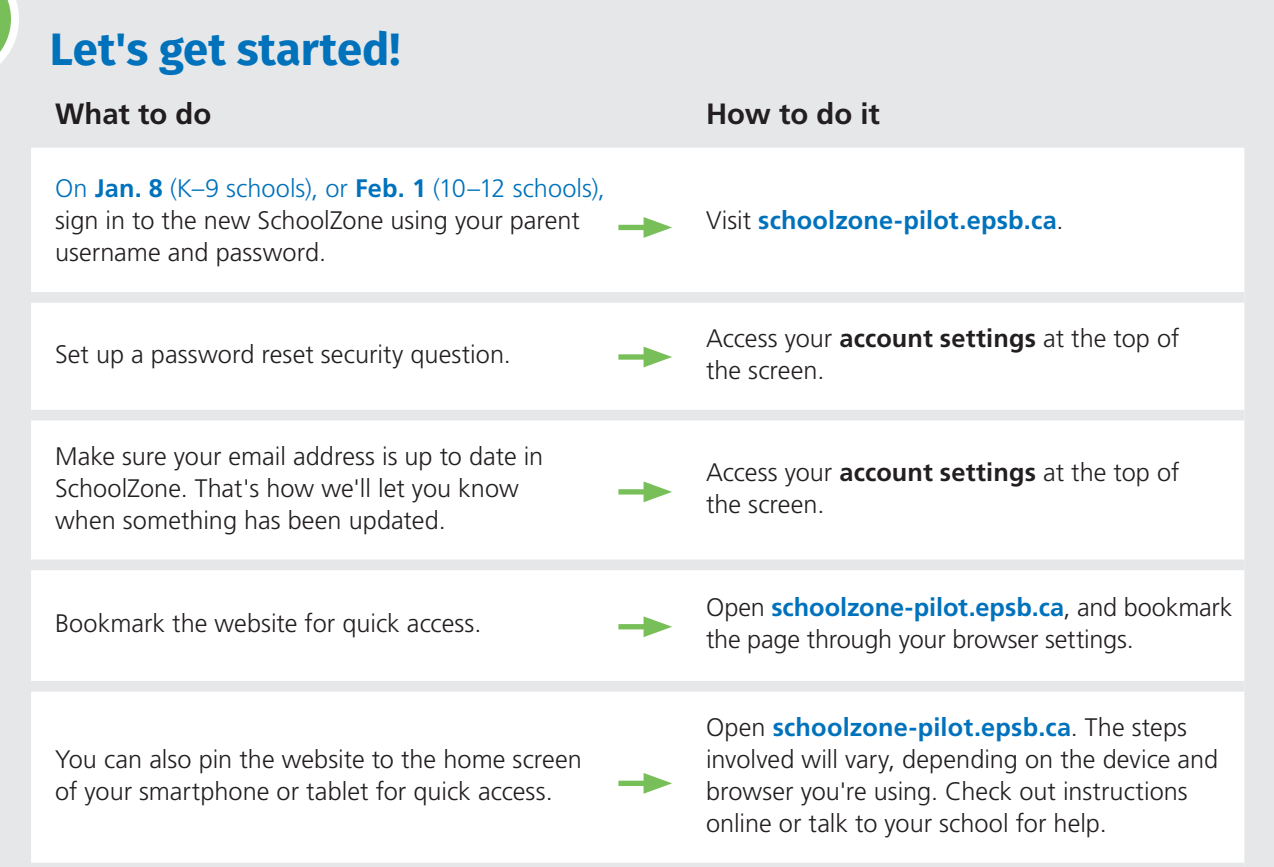

#### **Which website browser should you use?**

The new version of SchoolZone works on any browser. If you're using Google tools like Gmail and Google Drive, we recommend using Chrome for the best experience.

#### **Contact your child's school if you need help signing in to SchoolZone.**

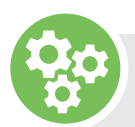

## **Merge accounts**

If you have more than one child attending different District schools involved in the pilot, you can merge their accounts under your parent account. This lets you sign in once to view your children's information. Access your account settings at the top of the screen and select **Merge My Accounts**.

#### **The previous version of SchoolZone is still accessible for some parents**

If you have another child attending a school that is not involved in the pilot, your view of SchoolZone will change depending on which child you select.

To switch between each child's information:

- access your **account settings** at the top of the screen
- select the child you wish to view
- you'll be signed out and asked to enter your parent username and password again

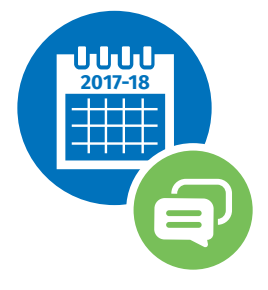

## **What's next?**

**Lanuary 8, 2018** (first day back after winter break) **Spring 2018** Pilot opens to parents of students in Kindergarten

to Grade 9. Sign in using your parent username and password.

#### **February 1, 2018** (start of semester 2)

Pilot opens to parents of students in Grades 10–12. Sign in using your parent username and password.

We'll ask for your feedback about the new design. Your ideas will help us make SchoolZone even better before it's rolled out across the District.